## Описание установщика программ Барьер

1. После запуска установщика, на первом экране представлена контактная информация.

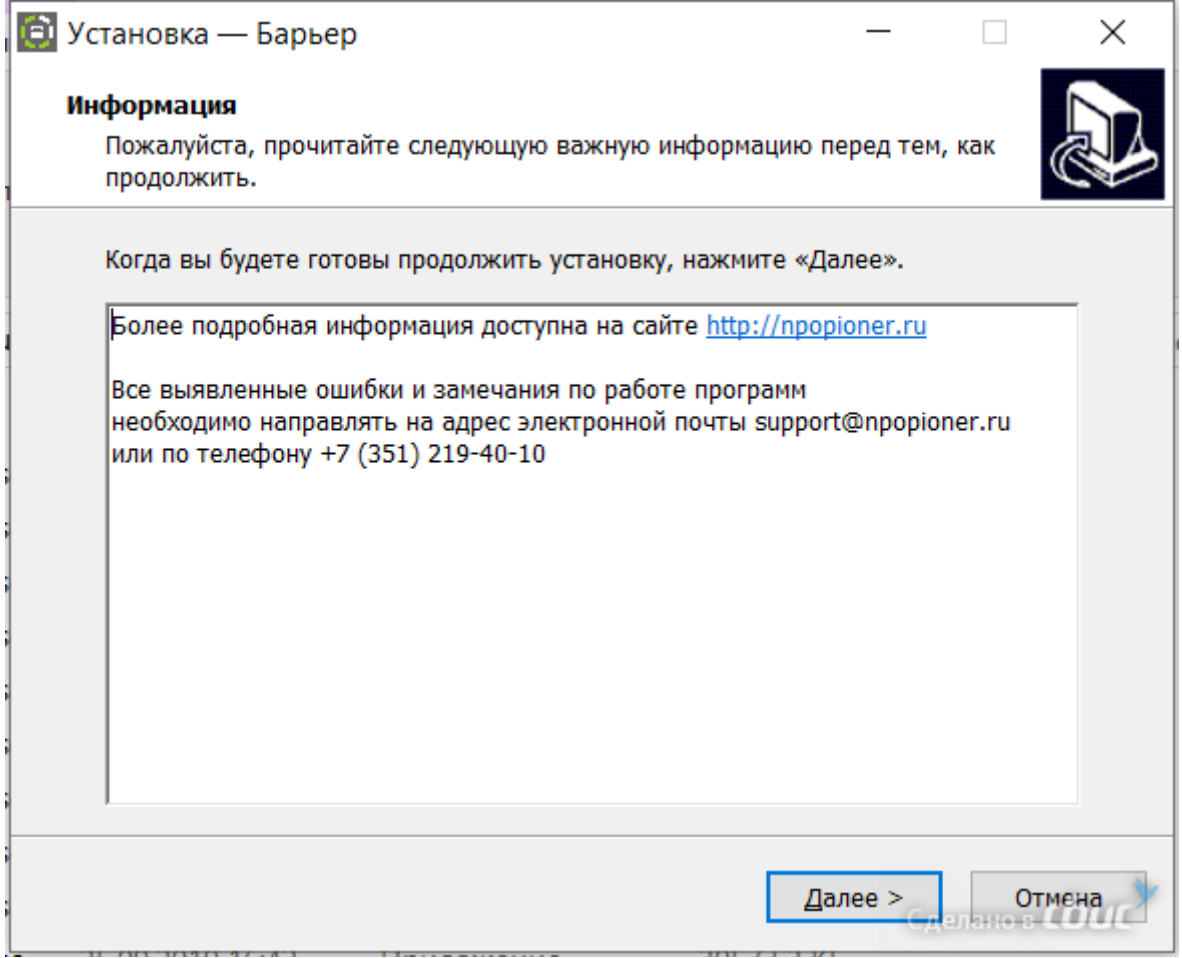

- 2. Выбор типа установки:
	- a) Установка сервера тип установки, предполагающий установку Guard3 или IP-приёмника и Guard3+.

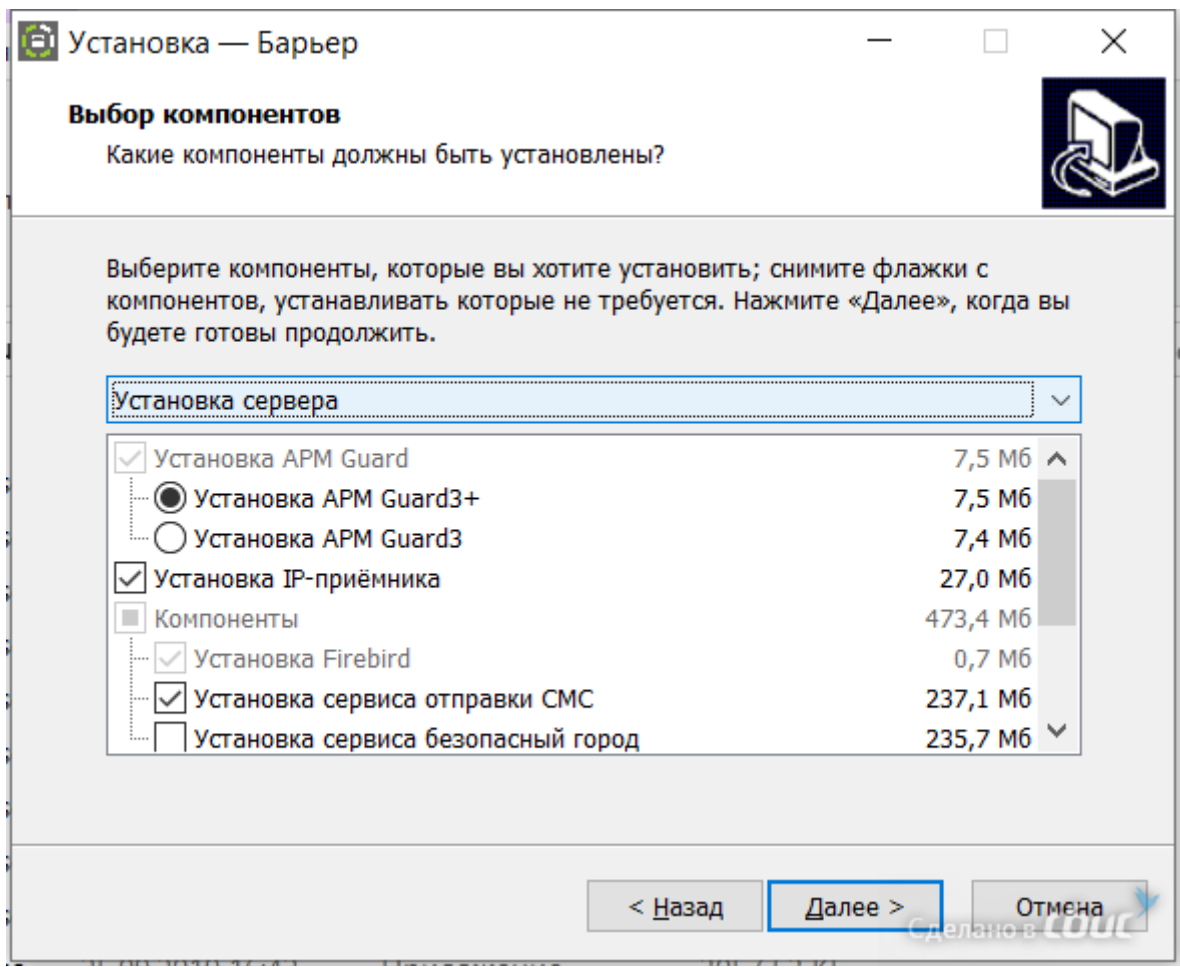

b) Установка клиента – тип установки, предполагающий установку Guard3 или Guard3+ в режиме клиента.

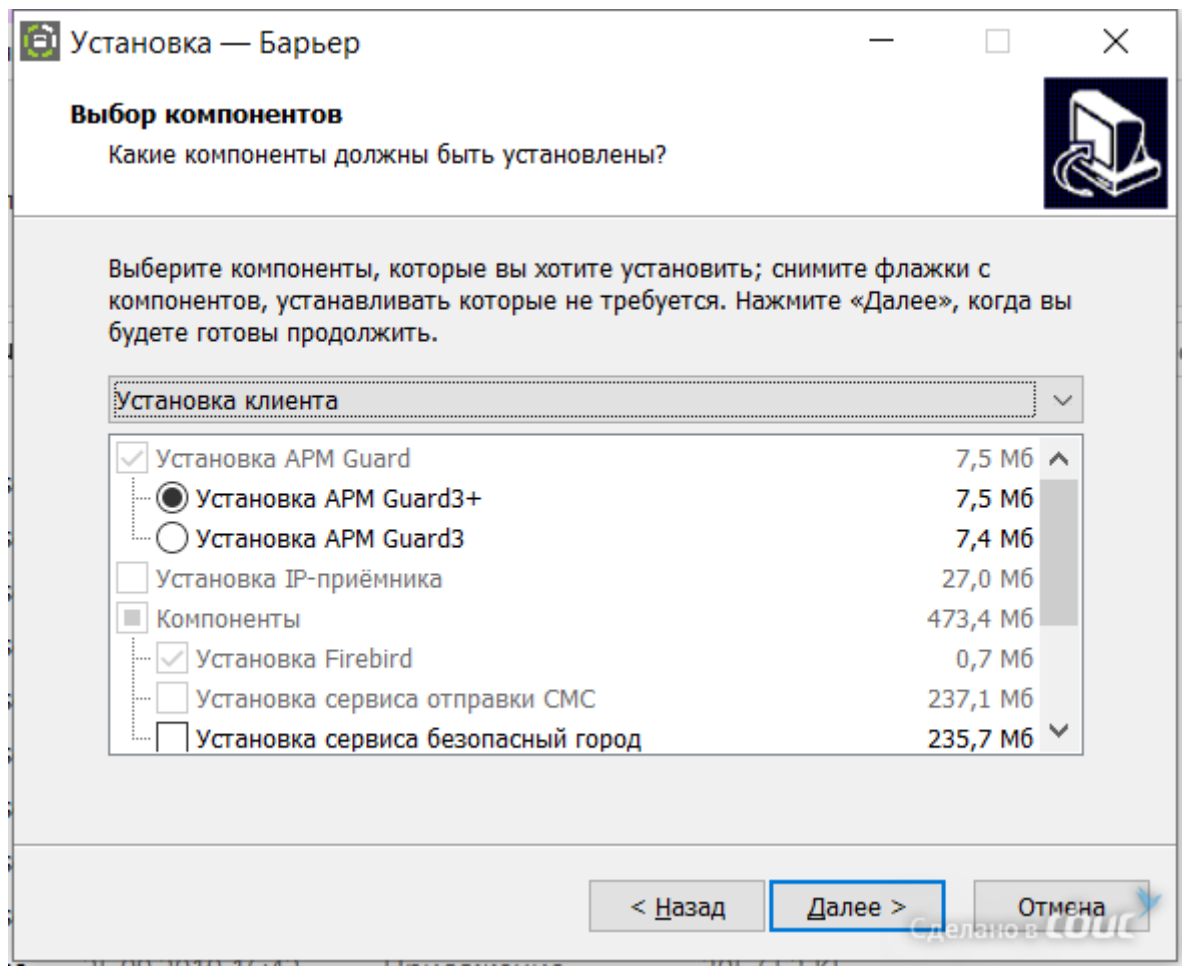

После завершения установки, предлагается настроить параметры подключения к серверу:

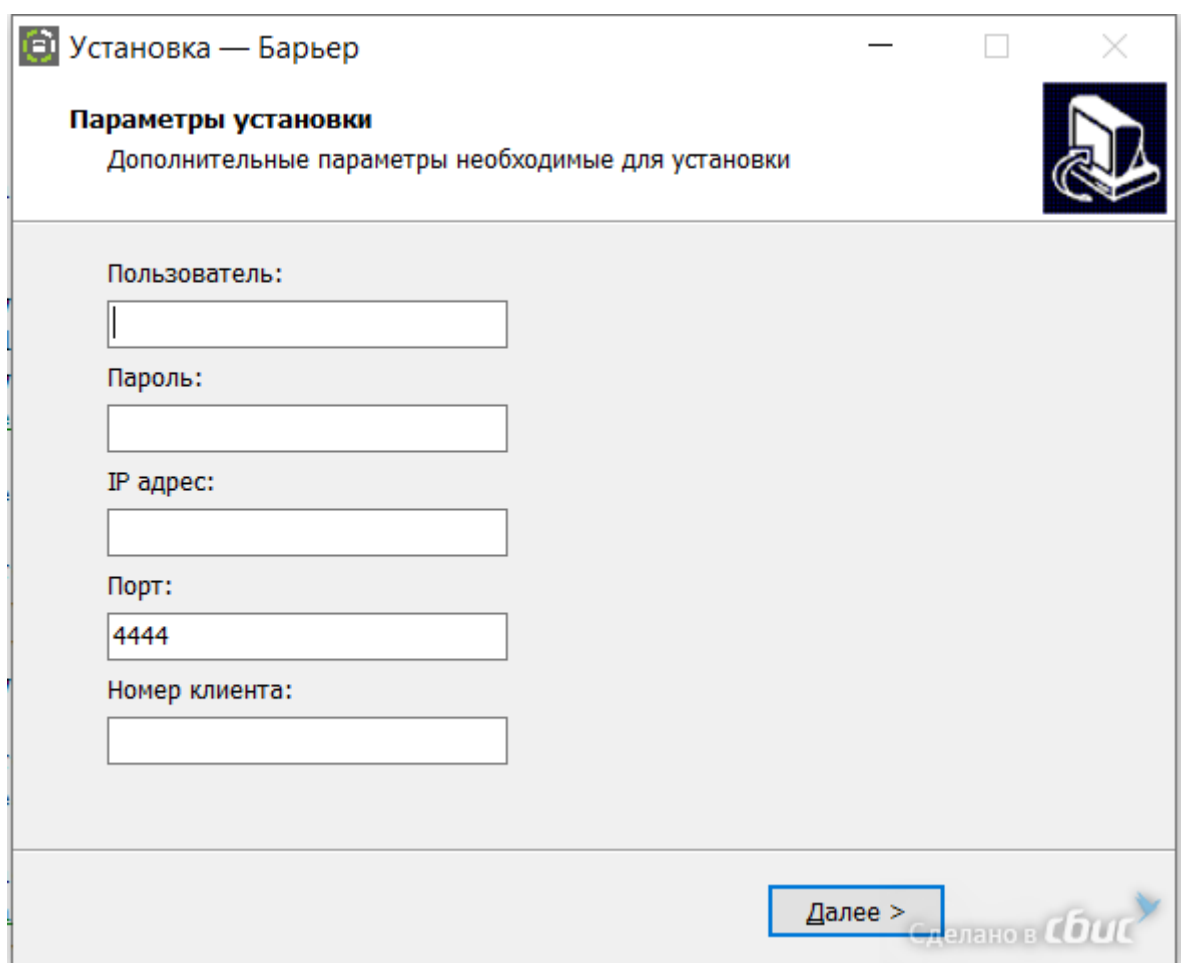

Данные параметры указываются в соответствии с заданными на сервере Guard3 или Guard3+.

c) Установка приложений – тип установки, предполагающий произвольный выбор устанавливаемых приложений.

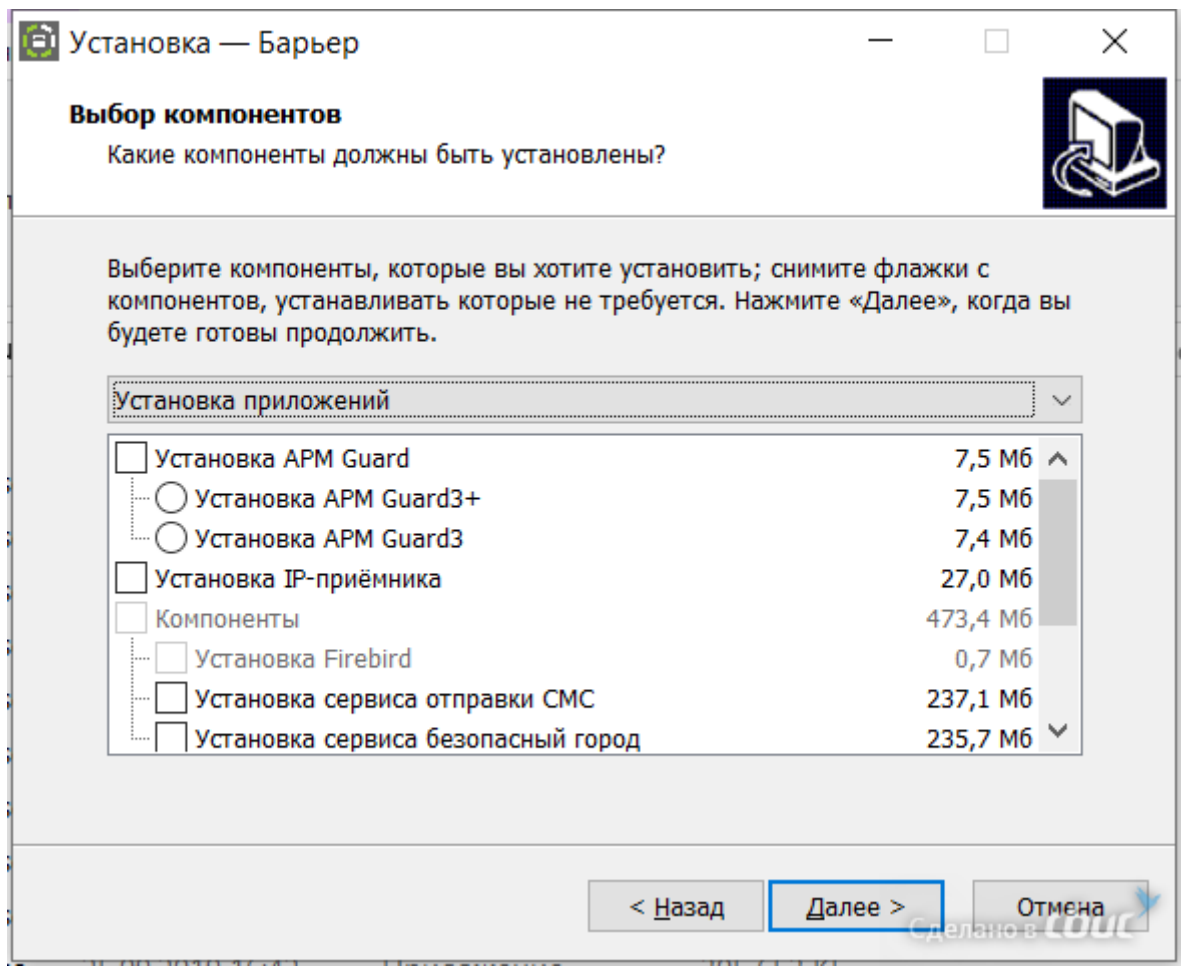

d) Обновление. Данный тип установки позволяет обновиться до последних актуальных версий приложений Барьер.

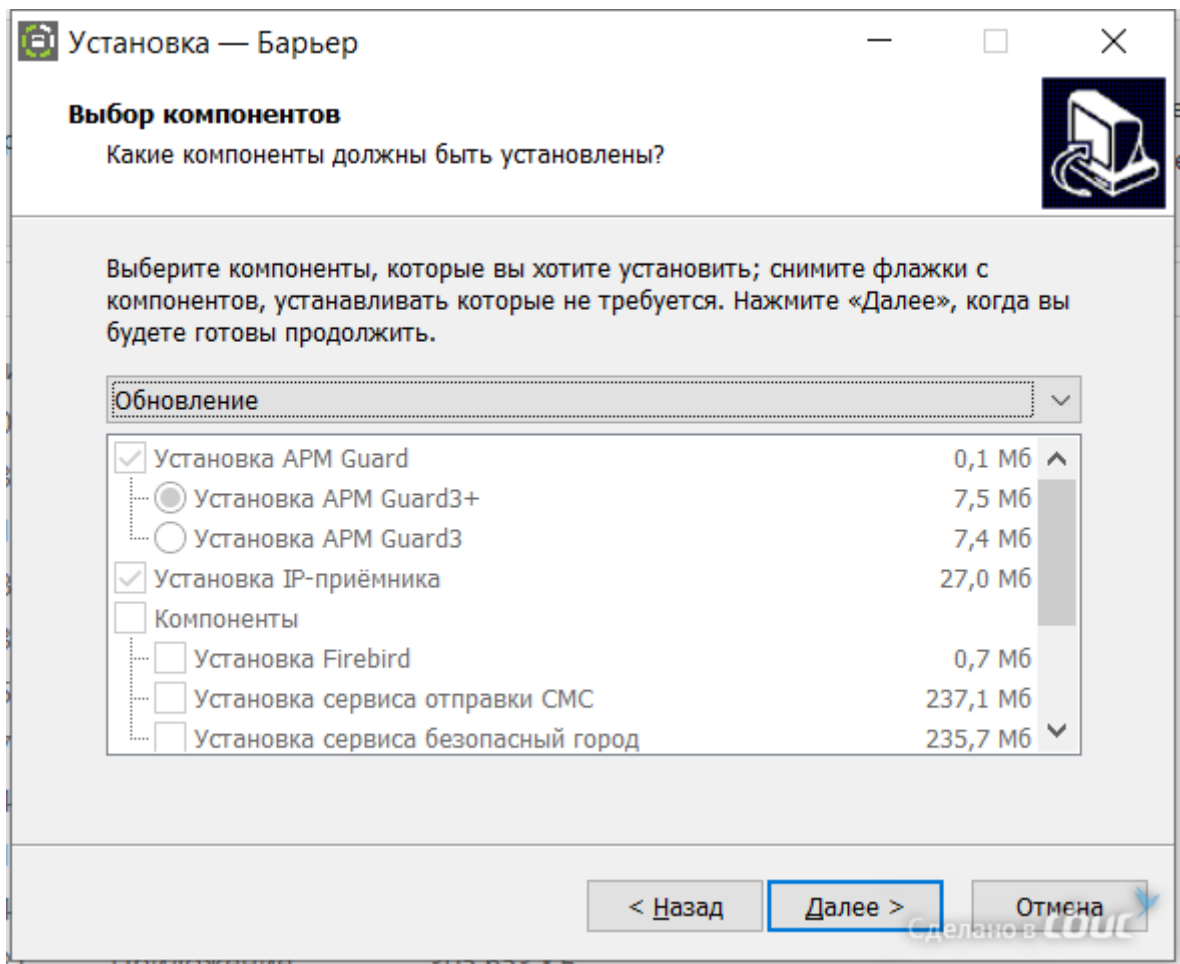

3. Процесс установки приложений Барьер

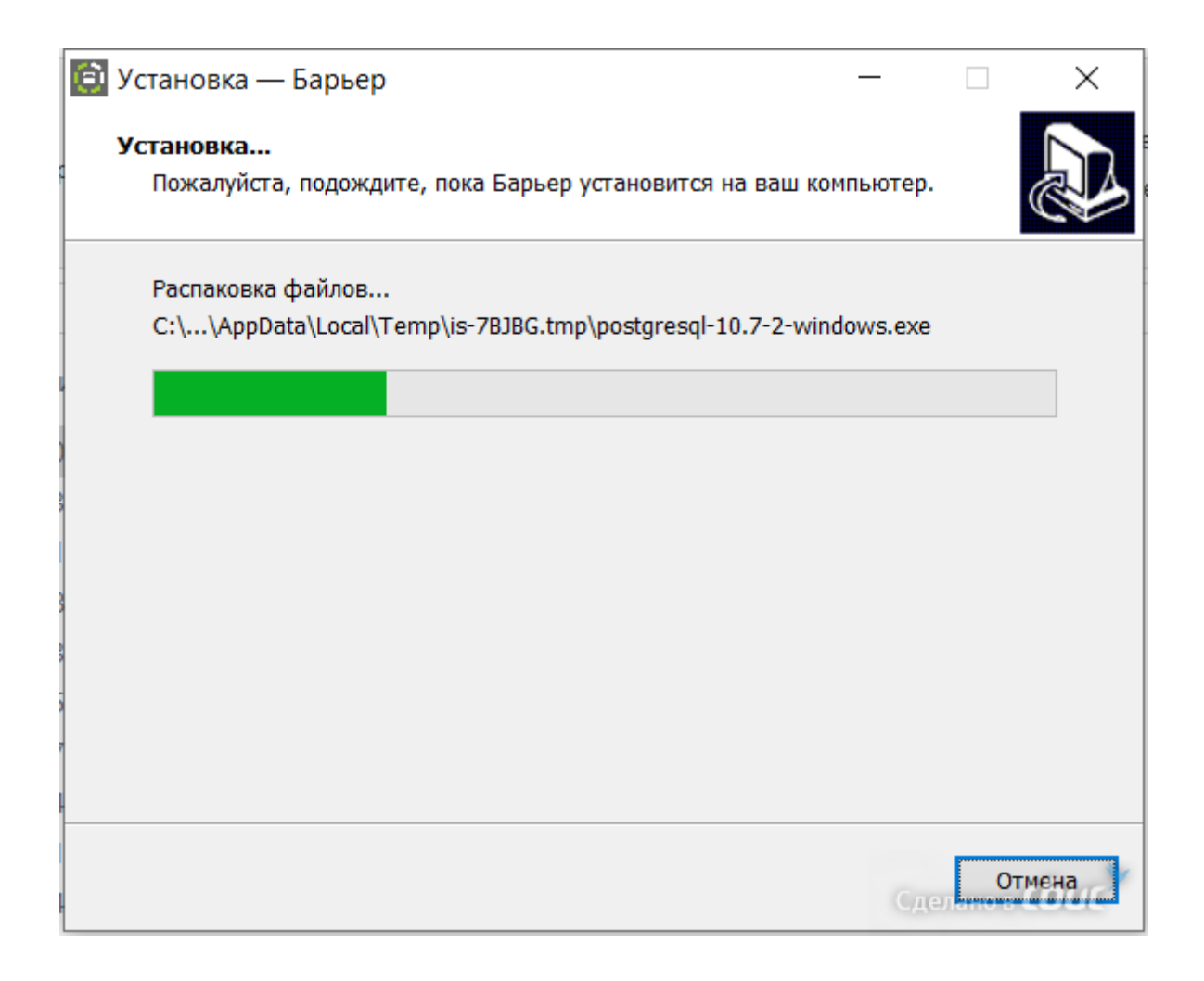

4. Установка завершена.

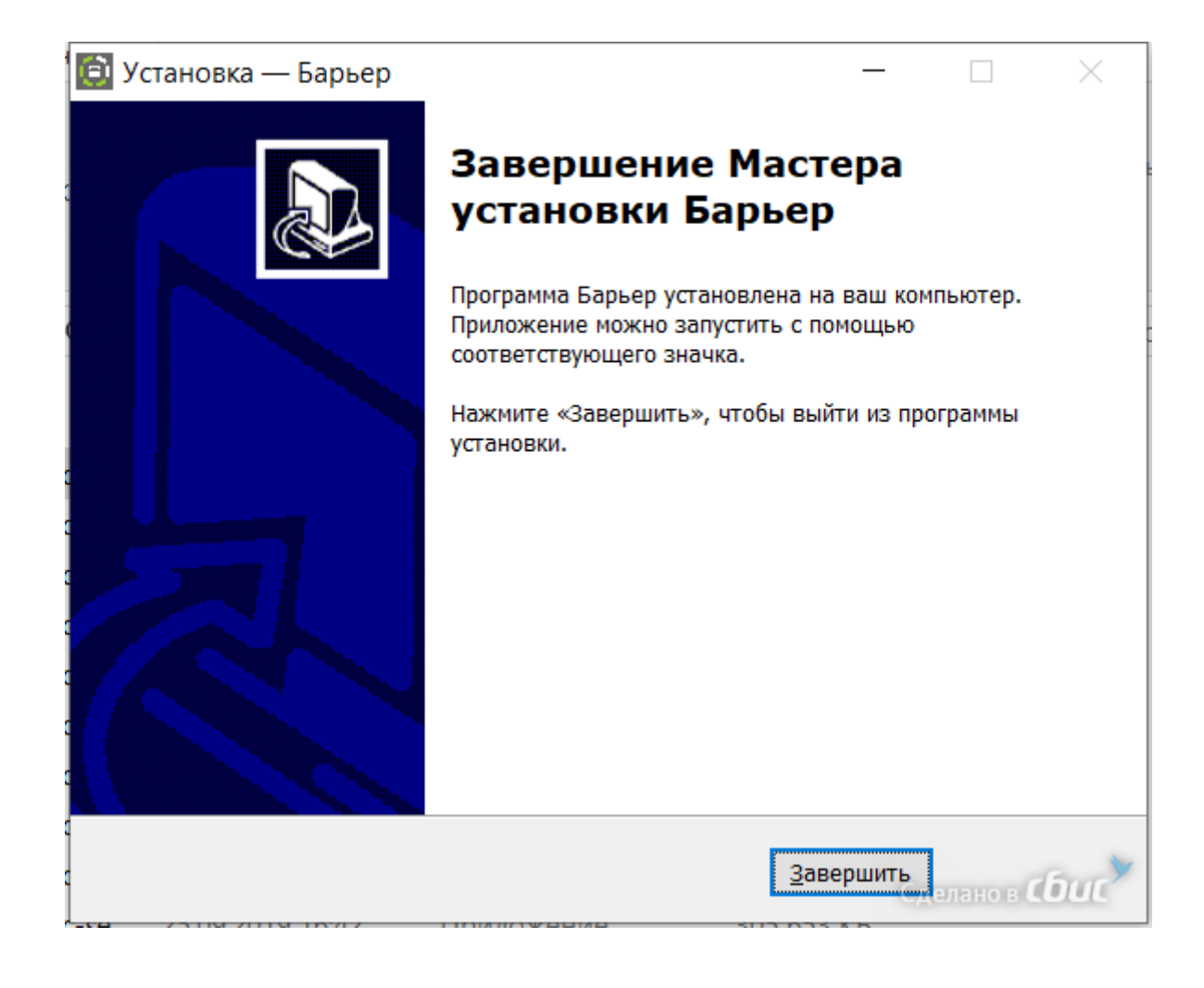